## Oscar-díj

Hozzon létre grafikus programot a legalább 3 Oscar-díjjal kitüntetett filmek számára! A projekt neve *neve\_oscar* legyen!

1. Hozza létre a grafikus felületet a mintának megfelelően!

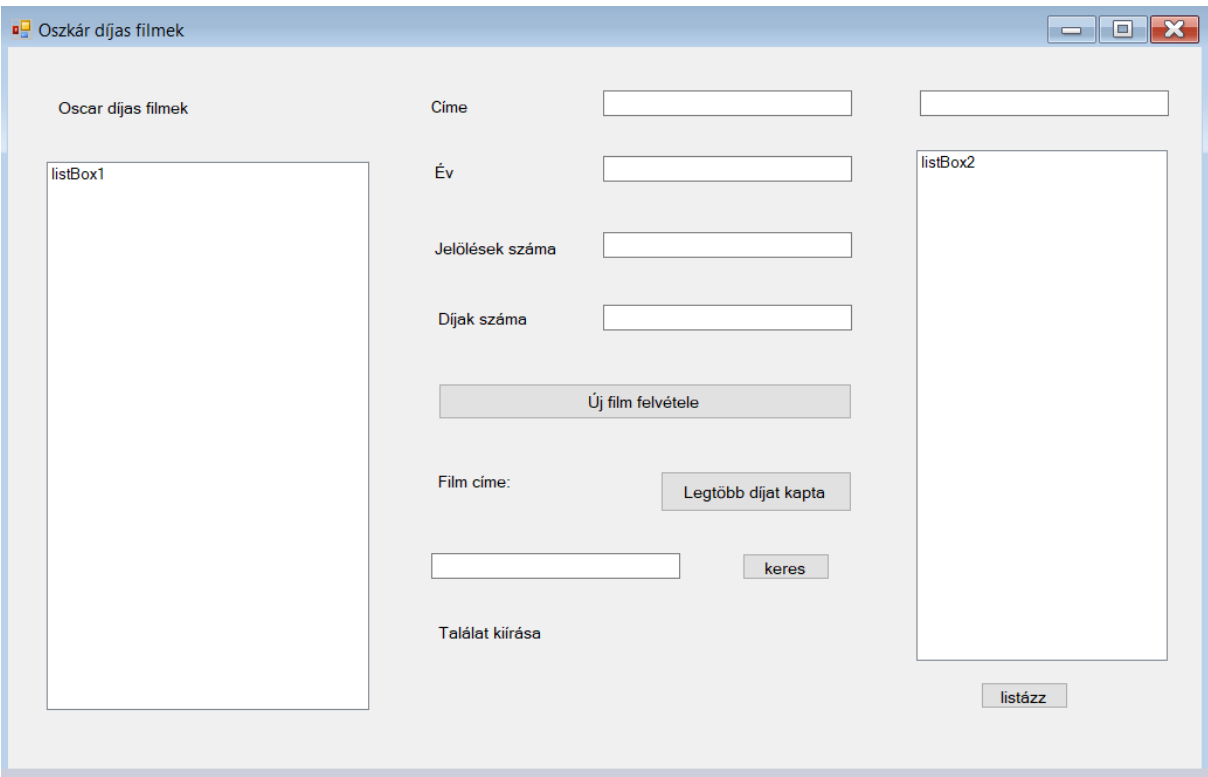

Az *oscar.csv* állományban tároltuk el ezeknek a filmeknek az adatait! Az állomány minden sora egy-egy film adatait tárolja. Az adatokat ; karakter választja el egymástól. Az állomány első sora tartalmazza a mezőneveket.

- azon: a film azonosítója. Szöveg
- cim: A film angol címe Pl.: Grand Prix Szöveg
- ev: A díjazás éve Pl.: 1966 Egész szám
- dij: Az elnyert díjak száma Pl.:3 Egész szám
- jelol: A jelölések száma Pl.: 3 Egész szám
- 2. Olvassa be az oscar.csv állomány tartalmát egy megfelelő adatszerkezetbe! Jelenítse meg névsorba rendezve az összes film címét az "Oszkár-díjas filmek" felirat alatti ListBox objektumban!
- 3. Az "Új film felvétele" nyomógomb hatására bővítse az előbbi listát, valamint az állományt a felhasználó által a TextBox-okban megadott adatokkal! Amennyiben valamelyik mezőt üresen hagyta a felhasználó, vagy nem megfelelő adatot adott meg benne, küldjön hibaüzenetet egy felugró ablak segítségével és a beírt adatokat ne mentse el!
- 4. A legtöbb díjat kapta feliratú gomb lenyomására a Film címe feliratú szövegmezőben jelenítse meg a legtöbb díjat elnyerő film címét!

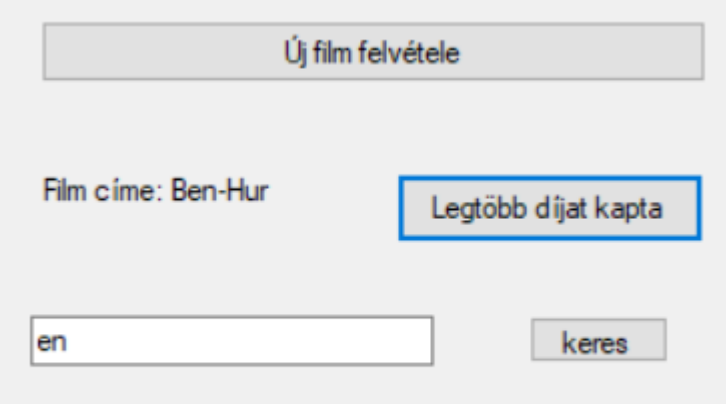

Találat kiírása: Keresett film címe: 7th Heaven

5. A keresés gomb hatására a Keresett film feliratú szövegmezőbe írt címet vagy címrészletet keresse a filmek között! (Kis- és nagy betű ne jelentsen különbséget a keresés során!) A Találat kiírása szövegmezőbe jelenítse meg egy olyan film címét, melyben szerepel a felhasználó által megadott szöveg! Amennyiben nincs ilyen, a "Sajnos nincs ilyen film a listában" felirat jelenjen meg a képernyőn!

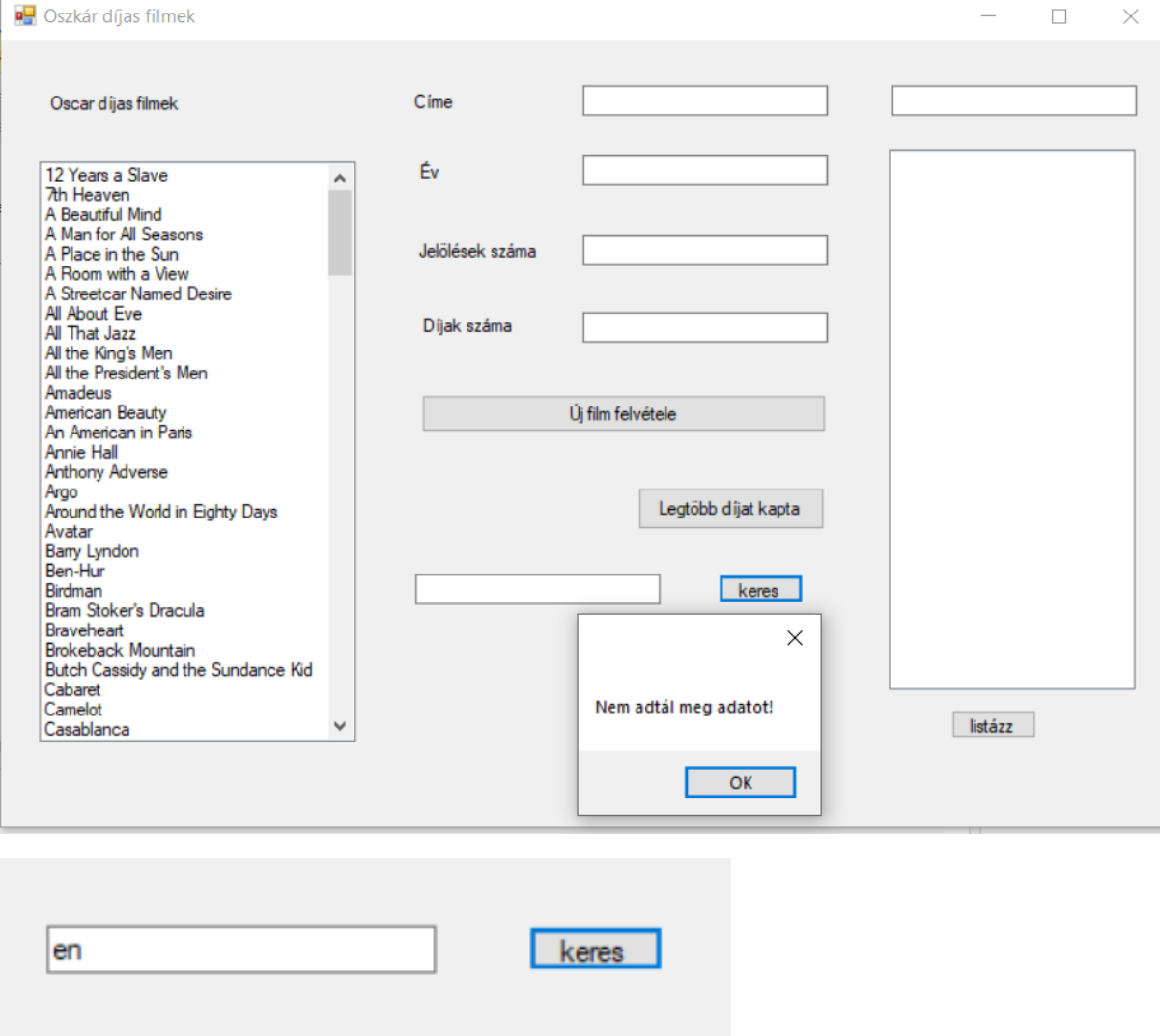

Találat kiírása: Keresett film címe: 7th Heaven

6. A Listázz nyomógomb hatására jelenítse meg a felette lévő ListBox objektumban az összes olyan film címét, melyben szerepel a Keresett szó feliratú szövegmezőben a felhasználó által megadott cím vagy annak részlete! (Kis- és nagy betű ne jelentsen különbséget a keresés során!)

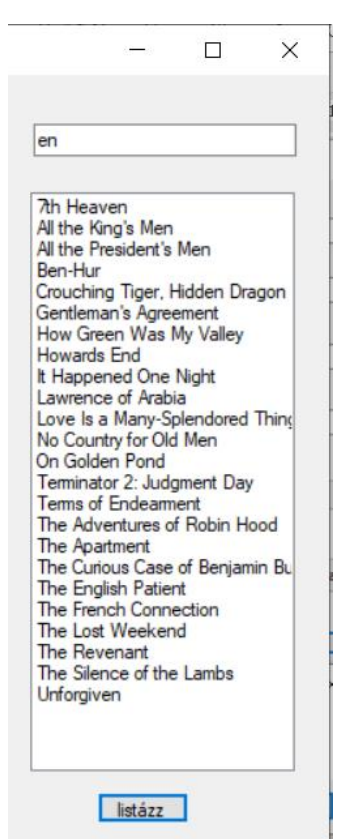

## Mintaképek:

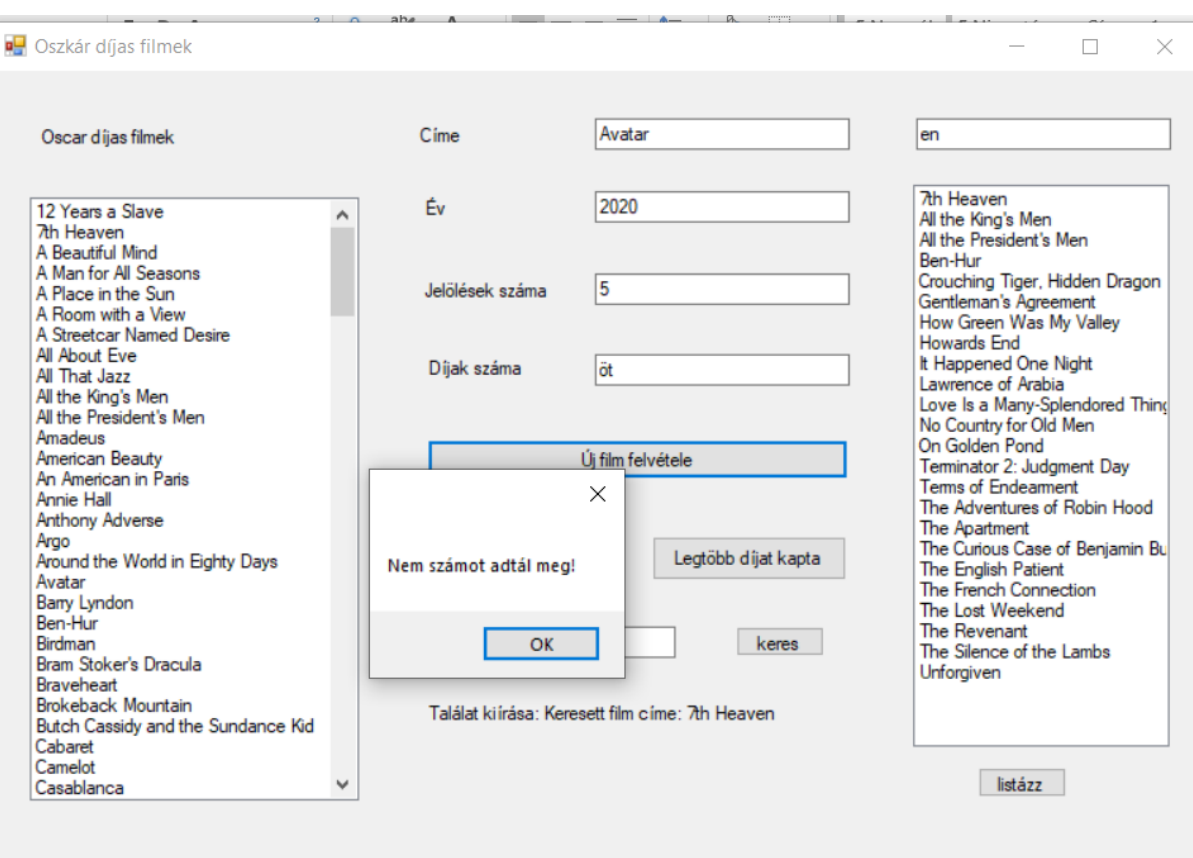

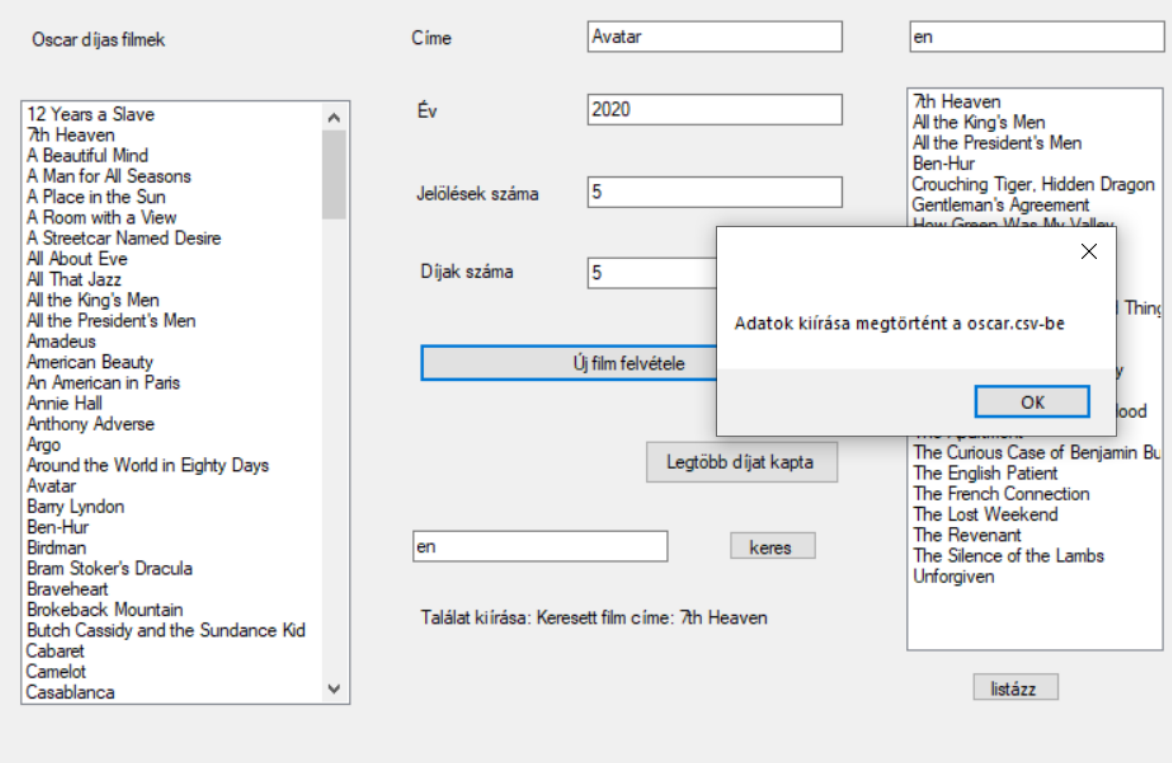

## Megoldás:

```
using System;
using System.IO;
using System.Collections.Generic;
using System.ComponentModel;
using System.Data;
using System.Drawing;
using System.Linq;
using System.Text;
using System.Threading.Tasks;
using System.Windows.Forms;
/*Az oscar.csv állományban tároltuk el ezeknek a filmeknek az adatait! 
 * Az állomány minden sora egy-egy film adatait tárolja. 
* Az adatokat ; karakter választja el egymástól. 
* Az állomány első sora tartalmazza a mezőneveket. 
• azon: a film azonosítója. Szöveg
• cim: A film angol címe Pl.: Grand Prix Szöveg
• ev: A díjazás éve Pl.: 1966 Egész szám
• dij: Az elnyert díjak száma Pl.:3 Egész szám
• jelol: A jelölések száma Pl.: 3 Egész száám
*/
namespace oscargui
{
     public partial class Form1 : Form
     {
        struct oscardijak
         {
             public string azon;
             public string cim;
             public int ev;
             public int dij;
             public int jelol;
```

```
 }
 static oscardijak[] adatok = new oscardijak[300];
 string[] fajlbol = File.ReadAllLines("oscar.csv");
 string keresettfilmcime="";
 string keresettszoveg="";
 bool van = false;
 int sorszam=0;
 int dijakszama = 0;
Random n = new Random();
 int sorokszama = 0;//sorok száma a fájlban
 int i, j;//ciklusváltozó
 public Form1()
 {
     InitializeComponent();
     adatokbetoltese();
     label6.Visible = false;
     label7.Visible = false;
 }
 private void adatokbetoltese()
\mathfrak{t}
```
 /\*2. Olvassa be az oscar.csv állomány tartalmát egy megfelelő adatszerkezetbe! Jelenítse meg névsorba rendezve az összes film címét az "Oszkár-díjas filmek" felirat alatti ListBox objektumban! \*/

```
 sorokszama = 0;
           for (int k = 1; k < fajlbol.Count(); k++)//az első sor a mezőneveket tartalmazza
\{ string[] egysordarabolva = fajlbol[k].Split(';');
               adatok[sorokszama].azon = egysordarabolva[0];
               adatok[sorokszama].cim = egysordarabolva[1]; 
               adatok[sorokszama].ev = Convert.ToInt32(egysordarabolva[2]);
               adatok[sorokszama].dij = Convert.ToInt32(egysordarabolva[3]);
               adatok[sorokszama].jelol = Convert.ToInt32(egysordarabolva[4]);
               sorokszama++;
 }
           dijakszama = sorokszama;
           //sorbarendezés buborékmódszerrel cím szerint növekvő sorrendbe 
           int r = dijakszama;
          while (r > 1)\{for (i = 0; i < r - 1; i++)\{int x = String.Gompare(adatok[i].cim, adatok[i + 1].cim);if (x > 0){
                     var seged = adatok[i];
                     adatok[i] = adatok[i + 1];adatok[i + 1] = seged; }
 }
               r--;
 }
          for (i = 0; i < dijakszama; i++)\{ listBox1.Items.Add(adatok[i].cim);
 }
              int max = adatok[0].dij;int maxi = 0;
              for (i = 0; i < dijakszama; i++)\{
```

```
 if (adatok[i].dij > max)
                          {
                               max = adatok[i].dij;maxi = i; }
 }
                     label6.Text = "Film címe: "+ adatok[maxi].cim;
           }
           private void keresek()
           {
               i = 0; van = false;
                while (i <dijakszama && !van)
                {
                     if (adatok[i].cim.ToLower().Contains(keresettfilmcime))
\overline{a} ( \overline{a} ) and \overline{a} ( \overline{a} ) and \overline{a} ( \overline{a} ) and \overline{a} ( \overline{a} ) and \overline{a} ( \overline{a} ) and \overline{a} ( \overline{a} ) and \overline{a} ( \overline{a} ) and \overline{a} ( \overline{a} ) and \overline{a} ( \ van = true;
                         sorszam = i;
 }
                     i++;
 }
                if (van)
\{ label7.Visible = true;
                     label7.Text = "Találat kiírása: Keresett film címe: "+ adatok[sorszam].cim;
 }
                else
\{ MessageBox.Show("Sajnos nincs ilyen film a listában");
 }
           }
           private void keresek2()
           {
               for (i = 0; i < dijakszama; i++)\{ if (adatok[i].cim.ToLower().Contains(keresettszoveg))
\overline{a} ( \overline{a} ) and \overline{a} ( \overline{a} ) and \overline{a} ( \overline{a} ) and \overline{a} ( \overline{a} ) and \overline{a} ( \overline{a} ) and \overline{a} ( \overline{a} ) and \overline{a} ( \overline{a} ) and \overline{a} ( \overline{a} ) and \overline{a} ( \ listBox2.Items.Add(adatok[i].cim);
 } 
 } 
           }
           private void button2_Click(object sender, EventArgs e)
           {
                /*4. A legtöbb díjat kapta feliratú gomb lenyomására 
                 * a Film címe feliratú szövegmezőben jelenítse meg a legtöbb díjat elnyerő film 
címét!*/
                label6.Visible=true;
           }
          private void button3 Click(object sender, EventArgs e)
           {
                /*5. A keresés gomb hatására a Keresett film feliratú szövegmezőbe 
                 * írt címet vagy címrészletet keresse a filmek között! 
                 * (Kis- és nagy betű ne jelentsen különbséget a keresés során!) 
                 * A Találat kiírása szövegmezőbe jelenítse meg egy olyan film címét,
                 * melyben szerepel a felhasználó által megadott szöveg! Amennyiben nincs ilyen,
                 * a "Sajnos nincs ilyen film a listában" felirat jelenjen meg a képernyőn!*/
                if (keresettfilmtextBox.Text != "")
\{ keresettfilmcime = keresettfilmtextBox.Text;
```

```
 keresek();
 }
            else
\{ MessageBox.Show("Nem adtál meg adatot!");
 }
        }
       private void button4 Click(object sender, EventArgs e)
        {
            /*6. A Listázz nyomógomb hatására jelenítse meg a felette lévő ListBox objektumban
             * az összes olyan film címét, melyben szerepel a Keresett szó feliratú szövegmezőben 
             * a felhasználó által megadott cím vagy annak részlete! 
             * (Kis- és nagy betű ne jelentsen különbséget a keresés során!)*/
            if (keresettszotextBox.Text != "")
\{ keresettszoveg = keresettszotextBox.Text;
                keresek2();
 }
            else
\{ MessageBox.Show("Nem adtál meg adatot!");
 }
        }
       private void button1 Click(object sender, EventArgs e)
        {
           /*3. Az "Új film felvétele" nyomógomb hatására bővítse az előbbi listát,
             * valamint az állományt a felhasználó által a TextBox-okban megadott adatokkal! 
             * Amennyiben valamelyik mezőt üresen hagyta a felhasználó,
             * vagy nem megfelelő adatot adott meg benne, küldjön hibaüzenetet 
             * egy felugró ablak segítségével és a beírt adatokat ne mentse el!*/
             if(cimtextBox.Text!="" && evtextBox.Text != "" && jeltextBox.Text != "" && 
dijtextBox.Text != "")
            {
                try
                {//azon cim ev dij jelol
                    string filmcim = cimtextBox.Text;
                   int evszam = Convert.ToInt32(evtextBox.Text);
                   int dijak = Convert.ToInt32(dijtextBox.Text);
                   int jelolesekszama = Convert.ToInt32(jeltextBox.Text);
                    FileStream fnev = new FileStream("oscar.csv", FileMode.Append);
                   StreamWriter fajlbairo = new StreamWriter(fnev);
                   int azonosito = n.Next(0, 10000);
<code>fajlbairo.Write("{0};",</code> azonosito);
                   fajlbairo.Write("{0};", filmcim);
                   fajlbairo.Write("{0};", evszam);
                   fajlbairo.Write("{0};", dijak);
                   fajlbairo.WriteLine("{0}", jelolesekszama);
                    fajlbairo.Close();
                   fnev.Close();
                   MessageBox.Show("Adatok kiírása megtörtént a oscar.csv-be");
                    listBox1.Items.Clear();
                    adatokbetoltese();
 }
                catch
\{
```

```
 MessageBox.Show("Nem számot adtál meg!");
 }
 }
else belse
          {
             MessageBox.Show("Nem adtál meg minden adatot!");
          }
       }
   }
}
```